# <span id="page-0-8"></span>**[Bug 111069](https://bugs.freedesktop.org/show_bug.cgi?id=111069) - Assertion fails in nir\_opt\_remove\_phis.c during compilation of SPIR-V shader**

## **[Status:](https://bugs.freedesktop.org/page.cgi?id=fields.html#bug_status)** RESOLVED FIXED

<span id="page-0-14"></span><span id="page-0-12"></span>**[Alias:](https://bugs.freedesktop.org/page.cgi?id=fields.html#alias)** None

<span id="page-0-43"></span><span id="page-0-13"></span><span id="page-0-9"></span>**[Product:](https://bugs.freedesktop.org/describecomponents.cgi)** Mesa

<span id="page-0-31"></span><span id="page-0-18"></span>**[Component:](https://bugs.freedesktop.org/describecomponents.cgi?product=Mesa)** Drivers/Vulkan/intel [\(show other bugs](https://bugs.freedesktop.org/buglist.cgi?component=Drivers%2FVulkan%2Fintel&product=Mesa&bug_status=__open__)) **[Version:](https://bugs.freedesktop.org/page.cgi?id=fields.html#version)** git **[Hardware:](https://bugs.freedesktop.org/page.cgi?id=fields.html#rep_platform)** x86-64 (AMD64) All

<span id="page-0-38"></span>**[Importance:](https://bugs.freedesktop.org/page.cgi?id=fields.html#importance)** medium normal **[Assignee:](https://bugs.freedesktop.org/page.cgi?id=fields.html#assigned_to)** Caio Marcelo de Oliveira Filho **[QA Contact:](https://bugs.freedesktop.org/page.cgi?id=fields.html#qa_contact)** Intel 3D Bugs Mailing List

## **[URL:](https://bugs.freedesktop.org/page.cgi?id=fields.html#bug_file_loc)**

<span id="page-0-32"></span><span id="page-0-24"></span><span id="page-0-19"></span>**[Whiteboard:](https://bugs.freedesktop.org/page.cgi?id=fields.html#status_whiteboard) [Keywords:](https://bugs.freedesktop.org/describekeywords.cgi)** bisected, regression

## <span id="page-0-44"></span><span id="page-0-25"></span>**[Depends on:](https://bugs.freedesktop.org/page.cgi?id=fields.html#dependson)**

**[Blocks:](https://bugs.freedesktop.org/page.cgi?id=fields.html#blocked)** [mesa-19.2](https://bugs.freedesktop.org/show_bug.cgi?id=111444)

Show dependency [tree](https://bugs.freedesktop.org/showdependencytree.cgi?id=111069&hide_resolved=1) / [graph](https://bugs.freedesktop.org/showdependencygraph.cgi?id=111069)

<span id="page-0-39"></span><span id="page-0-16"></span><span id="page-0-15"></span>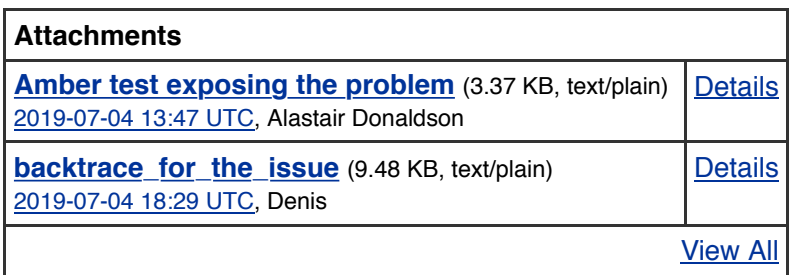

<span id="page-0-34"></span><span id="page-0-33"></span><span id="page-0-22"></span><span id="page-0-20"></span><span id="page-0-6"></span><span id="page-0-4"></span><span id="page-0-2"></span><span id="page-0-0"></span>Alastair Donaldson 2019-07-04 13:47:41 UTC

<span id="page-0-26"></span><span id="page-0-17"></span><span id="page-0-11"></span><span id="page-0-10"></span>Created [attachment 144702](https://bugs.freedesktop.org/attachment.cgi?id=144702) [\[details\]](https://bugs.freedesktop.org/attachment.cgi?id=144702&action=edit) Amber test exposing the problem

Running the attached test using Amber [\(https://github.com/google/amber\)](https://github.com/google/amber):

<span id="page-0-28"></span>amber do-while-loop-in-conditionals.amber

<span id="page-0-27"></span>should lead to the test passing.

<span id="page-0-35"></span><span id="page-0-29"></span>Instead, an assertion fails:

<span id="page-0-41"></span><span id="page-0-40"></span><span id="page-0-37"></span>amber: ../src/compiler/nir/nir\_opt\_remove\_phis.c:115: remove\_phis\_block: Assertion `def != NULL' failed.

<span id="page-0-36"></span><span id="page-0-5"></span>Build: Mesa 19.2.0-devel (git-243db4980c) (Debug) Device: Intel(R) HD Graphics 630 (Kaby Lake GT2)

<span id="page-0-42"></span><span id="page-0-30"></span><span id="page-0-23"></span><span id="page-0-21"></span><span id="page-0-7"></span><span id="page-0-3"></span><span id="page-0-1"></span>Denis 2019-07-04 18:29:50 UTC

**Reported:** 2019-07-04 13:47 UTC by Alastair Donaldson **Modified:** 2019-09-09 10:15 UTC ([History](https://bugs.freedesktop.org/show_activity.cgi?id=111069)) **CC List:** 5 users [\(show\)](https://bugs.freedesktop.org/show_bug.cgi?id=111069#)

## **[See Also:](https://bugs.freedesktop.org/page.cgi?id=fields.html#see_also)**

**[Description](#page-0-0)** 

#### backtrace\_for\_the\_issue

Hi, thanks for bug report. I made a bisect and attached backtrace with debug symbols. Also want to note, that bisect lead to these two commits:

[den@den-pc mesa]\$ git bisect good There are only 'skip'ped commits left to test. The first bad commit could be any of: dc349f07b5f9c257f68ecf0cbb89f9722a42233a b3c6146925595ec3a7eece3afb9ccaad32906d4c We cannot bisect more!

Commit dc349f07b5f9c257f68ecf0cbb89f9722a42233a failed to build, and commit below looked the first "bad" commit then

commit b3c6146925595ec3a7eece3afb9ccaad32906d4c (HEAD) Author: Caio Marcelo de Oliveira Filho [<caio.oliveira@intel.com](mailto:caio.oliveira@intel.com)> Date: Fri Sep 14 11:41:39 2018 -0700

nir: Copy propagation between blocks

 Extend the pass to propagate the copies information along the control flow graph. It performs two walks, first it collects the vars that were written inside each node. Then it walks applying the copy propagation using a list of copies previously available. At each node the list is invalidated according to results from the first walk.

 This approach is simpler than a full data-flow analysis, but covers various cases. If derefs are used for operating on more memory resources (e.g. SSBOs), the difference from a regular pass is expected to be more visible -- as the SSA copy propagation pass won't apply to those.

 A full data-flow analysis would handle more scenarios: conditional breaks in the control flow and merge equivalent effects from multiple branches (e.g. using a phi node to merge the source for writes to the same deref). However, as previous commentary in the code stated, its complexity 'rapidly get out of hand'. The current patch is a good intermediate step towards more complex analysis.

The 'copies' linked list was modified to use util dynarray to make it more convenient to clone it (to handle ifs/loops).

Annotated shader-db results for Skylake:

total instructions in shared programs:  $15105796$  ->  $15105451$  (<.01%) instructions in affected programs: 152293 -> 151948 (-0.23%) helped: 96 HURT: 17

 All the HURTs and many HELPs are one instruction. Looking at pass by pass outputs, the copy prop kicks in removing a bunch of loads correctly, which ends up altering what other other optimizations kick. In those cases the copies would be propagated after lowering to SSA.

 In few HELPs we are actually helping doing more than was possible previously, e.g. consolidating load\_uniforms from different blocks. Most of those are from shaders/dolphin/ubershaders/.

```
 cycles in affected programs: 151461830 -> 151367845 (-0.06%)
     helped: 2933
     HURT: 2950
         A lot of noise on both sides.
    total loops in shared programs: 4603 \rightarrow 4603 (0.00%)
     loops in affected programs: 0 -> 0
     helped: 0
     HURT: 0
    total spills in shared programs: 11085 \rightarrow 11073 (-0.11%)
     spills in affected programs: 23 -> 11 (-52.17%)
     helped: 1
     HURT: 0
        The shaders/dolphin/ubershaders/12.shader test was able to
         pull a couple of loads from inside if statements and reuse
         them.
     total fills in shared programs: 23143 -> 23089 (-0.23%)
    fills in affected programs: 2718 \rightarrow 2664 (-1.99%)
     helped: 27
     HURT: 0
         All from shaders/dolphin/ubershaders/.
     LOST: 0
     GAINED: 0
 The other generations follow the same overall shape. The spills and
 fills HURTs are all from the same game.
 shader-db results for Broadwell.
     total instructions in shared programs: 15402037 -> 15401841 (<.01%)
    instructions in affected programs: 144386 -> 144190 (-0.14%)
     helped: 86
     HURT: 9
     total cycles in shared programs: 600912755 -> 600902486 (<.01%)
     cycles in affected programs: 185662820 -> 185652551 (<.01%)
     helped: 2598
     HURT: 3053
    total loops in shared programs: 4579 \rightarrow 4579 (0.00%)
     loops in affected programs: 0 -> 0
     helped: 0
     HURT: 0
     total spills in shared programs: 80929 -> 80924 (<.01%)
    spills in affected programs: 720 \rightarrow 715 (-0.698) helped: 1
     HURT: 5
     total fills in shared programs: 93057 -> 93013 (-0.05%)
    fills in affected programs: 3398 \rightarrow 3354 (-1.29%)
     helped: 27
     HURT: 5
     LOST: 0
     GAINED: 2
```
total cycles in shared programs: 600912755 -> 600902486 (<.01%)

:

 cycles in affected programs: 185662820 -> 185652551 (<.01%) helped: 2598 HURT: 3053 total loops in shared programs:  $4579 \rightarrow 4579$  (0.00%) loops in affected programs:  $0 \rightarrow 0$  helped: 0 HURT: 0 total spills in shared programs: 80929 -> 80924 (<.01%) spills in affected programs:  $720 \rightarrow 715 (-0.698)$  helped: 1 HURT: 5 total fills in shared programs:  $93057$  ->  $93013$  (-0.05%) fills in affected programs:  $3398 \rightarrow 3354$  (-1.29%) helped: 27 HURT: 5 LOST: 0 GAINED: 2 shader-db results for Haswell: total instructions in shared programs: 9231975 -> 9230357 (-0.02%) instructions in affected programs: 44992 -> 43374 (-3.60%) helped: 27 HURT: 69 total cycles in shared programs: 87760587 -> 87727502 (-0.04%) cycles in affected programs: 7720673 -> 7687588 (-0.43%) helped: 1609 HURT: 1416 total loops in shared programs:  $1830 \rightarrow 1830$  (0.00%) loops in affected programs:  $0 \rightarrow 0$  helped: 0 HURT: 0 total spills in shared programs:  $1988 -> 1692 (-14.898)$  spills in affected programs: 296 -> 0 helped: 1 HURT: 0 total fills in shared programs:  $2103 \rightarrow 1668$  (-20.68%) fills in affected programs: 438 -> 3 (-99.32%) helped: 4 HURT: 0 LOST: 0 GAINED: 1 v2: Remove the DISABLE prefix from tests we now pass. v3: Add comments about missing write mask handling. (Caio) Add unreachable when switching on cf node type. (Jason) total cycles in shared programs: 600912755 -> 600902486 (<.01%) cycles in affected programs: 185662820 -> 185652551 (<.01%) helped: 2598 HURT: 3053 total loops in shared programs: 4579 -> 4579 (0.00%) loops in affected programs:  $0 \rightarrow 0$ helped: 0

:

 HURT: 0 total spills in shared programs: 80929 -> 80924 (<.01%) spills in affected programs:  $720 \rightarrow 715 (-0.698)$  helped: 1 HURT: 5 total fills in shared programs: 93057 -> 93013 (-0.05%) fills in affected programs:  $3398 \rightarrow 3354$  (-1.29%) helped: 27 HURT: 5 LOST: 0 GAINED: 2 shader-db results for Haswell: total instructions in shared programs: 9231975 -> 9230357 (-0.02%) instructions in affected programs: 44992 -> 43374 (-3.60%) helped: 27 HURT: 69 total cycles in shared programs: 87760587 -> 87727502 (-0.04%) cycles in affected programs: 7720673 -> 7687588 (-0.43%) helped: 1609 HURT: 1416 total loops in shared programs:  $1830 \rightarrow 1830$  (0.00%) loops in affected programs: 0 -> 0 helped: 0 HURT: 0 total spills in shared programs: 1988 -> 1692 (-14.89%) spills in affected programs: 296 -> 0 helped: 1 HURT: 0 total fills in shared programs:  $2103 \rightarrow 1668$  (-20.68%) fills in affected programs: 438 -> 3 (-99.32%) helped: 4 HURT: 0 LOST: 0 GAINED: 1 v2: Remove the DISABLE prefix from tests we now pass. v3: Add comments about missing write mask handling. (Caio) Add unreachable when switching on cf\_node type. (Jason) Properly merge the component information in written map instead of replacing. (Jason) Explain how removal from written arrays works. (Jason) Use mode directly from deref instead of getting the var. (Jason) v4: Register the local written mode for calls. (Jason) Prefer cf node instead of node. (Jason) Clarify that remove inside iteration only works in backward iterations. (Jason) Reviewed-by: Jason Ekstrand <[jason@jlekstrand.net>](mailto:jason@jlekstrand.net)

<span id="page-4-0"></span>Jason Ekstrand 2019-07-11 00:00:28 UTC

#### [Comment 2](#page-4-0)

Ugh... This one gets sticky. The problem is a rather strange sequence of events:

<span id="page-5-0"></span>[Comment 3](#page-5-0) [Comment 4](#page-5-1) [Comment 5](#page-5-2) [Comment 6](#page-5-3) [Comment 7](#page-5-4) 1. nir\_opt\_dead\_cf cleans up the outer `if (true)  $\{\cdot\}$ . 2. nir opt if figures out the condition inside condition and turns `while  $(gl_FragCoord.x < 0.0)$  into `while  $(1)$ . 3. nir opt dead cf cleans up an if statement with the break that was the only exit from a loop. 4. Because the deleted break was the only exit of the loop, now unreachable code later in the shader still consumes values generated by the loop (dead\_cf only cleans up phis, not things which exit the dead code without a phi). 5. Loop unrolling comes along and attempts to partially unroll the loop (I think? I'm not actually sure on this one.) and inserts LCSSA phis which have no sources. 6. nir\_opt\_remove\_phis dies on the existence of phis with zero sources. So what do we do about it? Technically, 4. is ok because the way dominance is defined, unreachable code is vacuously dominated by all other code in the shader. I see a few options: 1. Detect when we've deleted the last exit of a loop and simply delete the entire loop immediately in nir opt dead cf. 2. Don't generate LCSSA phis if the loop exit is unreachable 3. Make nir opt remove phis replace phis with zero sources with ssa undef instructions 4. All of the above? Thoughs? Alastair Donaldson 2019-08-16 16:24:26 UTC Would there be any disadvantage to just doing option 3? That sounds like an elegant solution (though I don't know the code). andrii simiklit 2019-08-20 09:55:42 UTC There is one more issue related to the infinity loops without exits: [bug111405](https://bugs.freedesktop.org/show_bug.cgi?id=111405) I implemented option 1. there and it helped for both issue: [https://gitlab.freedesktop.org/asimiklit/mesa/commits/fix/loop\\_with\\_no\\_exits](https://gitlab.freedesktop.org/asimiklit/mesa/commits/fix/loop_with_no_exits) But I am not sure whether it is a correct way to fix it. What do you think about it? andrii simiklit 2019-08-29 08:47:20 UTC Option 1. is under discussion here: [https://gitlab.freedesktop.org/mesa/mesa/merge\\_requests/1717](https://gitlab.freedesktop.org/mesa/mesa/merge_requests/1717) Mark Janes 2019-09-05 15:26:41 UTC new proposal has been implemented to fix this: [https://gitlab.freedesktop.org/mesa/mesa/merge\\_requests/1827](https://gitlab.freedesktop.org/mesa/mesa/merge_requests/1827) andrii simiklit 2019-09-09 09:53:12 UTC This issue doesn't reproduce on the latest master, was fixed by MR: [https://gitlab.freedesktop.org/mesa/mesa/merge\\_requests/1827](https://gitlab.freedesktop.org/mesa/mesa/merge_requests/1827)

<span id="page-5-5"></span><span id="page-5-4"></span><span id="page-5-3"></span><span id="page-5-2"></span><span id="page-5-1"></span>Juan A. Suarez 2019-09-09 10:15:27 UTC

MR!1827 has been merged in master

## **[Bug 111070](https://bugs.freedesktop.org/show_bug.cgi?id=111070) - Processing of SPIR-V shader leads to segmentation fault**

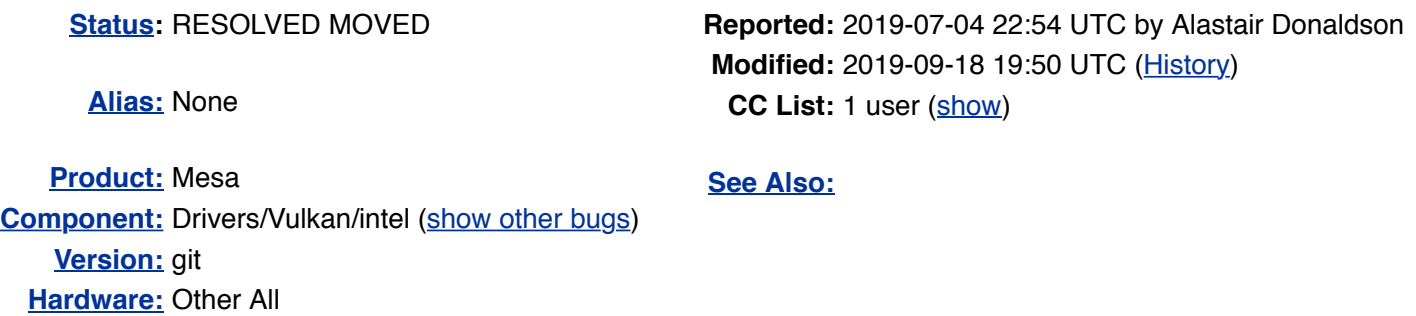

**[Importance:](https://bugs.freedesktop.org/page.cgi?id=fields.html#importance)** medium normal **[Assignee:](https://bugs.freedesktop.org/page.cgi?id=fields.html#assigned_to)** Intel 3D Bugs Mailing List **[QA Contact:](https://bugs.freedesktop.org/page.cgi?id=fields.html#qa_contact)** Intel 3D Bugs Mailing List

**[URL:](https://bugs.freedesktop.org/page.cgi?id=fields.html#bug_file_loc) [Whiteboard:](https://bugs.freedesktop.org/page.cgi?id=fields.html#status_whiteboard) [Keywords:](https://bugs.freedesktop.org/describekeywords.cgi)**

**[Depends on:](https://bugs.freedesktop.org/page.cgi?id=fields.html#dependson) [Blocks:](https://bugs.freedesktop.org/page.cgi?id=fields.html#blocked)**

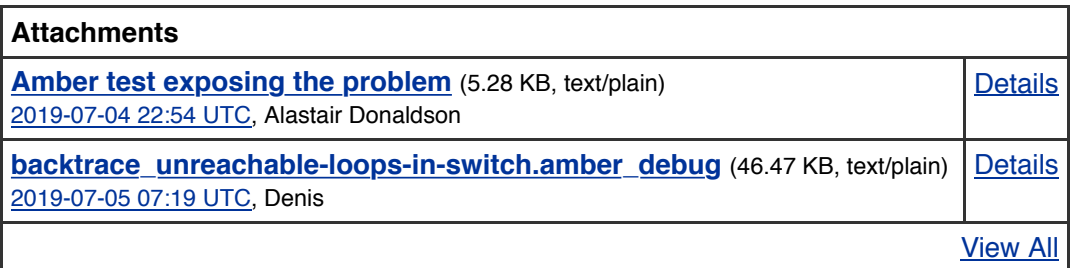

Alastair Donaldson 2019-07-04 22:54:16 UTC

Created [attachment 144706](https://bugs.freedesktop.org/attachment.cgi?id=144706) [\[details\]](https://bugs.freedesktop.org/attachment.cgi?id=144706&action=edit) Amber test exposing the problem

Running the attached test using Amber [\(https://github.com/google/amber\)](https://github.com/google/amber):

amber unreachable-loops-in-switch.amber

should lead to the test passing.

Instead, a segmentation fault occurs, with a backtrace starting in libvulkan\_intel.so.

Build: Mesa 19.2.0-devel (git-243db4980c) (Debug) Device: Intel(R) HD Graphics 630 (Kaby Lake GT2)

Bug found using GraphicsFuzz.

Denis 2019-07-05 07:19:45 UTC

Created [attachment 144709](https://bugs.freedesktop.org/attachment.cgi?id=144709) [\[details\]](https://bugs.freedesktop.org/attachment.cgi?id=144709&action=edit) backtrace\_unreachable-loops-in-switch.amber\_debug

hi, this one crashes starting from 18.0 mesa up to the master.

**[Description](#page-0-4)** 

```
Comment 2
                                                                           Comment 3
 asimiklit 2019-07-09 09:09:09 UTC
I am investigating this issue.
 asimiklit 2019-07-16 14:05:00 UTC
The issue was found in a 'nir_opt_dead_cf'. This optimization does not optimize all
dead blocks (at least by a single invocation). For example on the following nir the
condition 'if ssa_5' was optimized but 'if ssa_97' wasn't, due to issue in
'dead cf list'. MR which should fix this issue was suggested:
https://gitlab.freedesktop.org/mesa/mesa/merge_requests/1352
shader: MESA_SHADER_FRAGMENT
inputs: 0
outputs: 0
uniforms: 0
shared: 0
decl_var shader_out INTERP_MODE_NONE vec4 _GLF_color (FRAG_RESULT_DATA0, 0, 0)
decl function main (0 params)
impl main {
        decl_var INTERP_MODE_NONE int i
        decl_var INTERP_MODE_NONE float[1] data
         decl_var INTERP_MODE_NONE bool fall
        decl var INTERP MODE NONE bool cont
        decl var INTERP MODE NONE bool cont@0
        decl var INTERP MODE NONE bool cont@1
        decl_var INTERP_MODE_NONE vec4 out@ GLF color-temp
         block block_0:
         /* preds: */
        vec1 32 ssa_0 = load_const (0x00000001 /* 0.000000 */)
        vec1 32 ssa 1 = load const (0x40000000 /* 2.000000 */)
        vec1 1 ssa 2 = load const (true)
         vec1 32 ssa_3 = load_const (0x00000000 /* 0.000000 */)
        vec1 32 ssa4 = load_const (0x3f800000 /* 1.000000 */)
        vec1 1 ssa 5 = load const (false)
         vec4 32 ssa_8 = load_const (0x3f800000 /* 1.000000 */, 0x00000000 /*
0.000000 */, 0x00000000 /* 0.000000 */, 0x3f800000 /* 1.000000 */)
         /* succs: block_1 */
         loop {
                 block block_1:
                 /* preds: block_0 block_23 */
                vec1 1 ssa 13 = phi block 0: ssa 5, block 23: ssa 2vec1 32 ssa_14 = phi block_0: ssa_3, block_23: ssa_88
                vec1 32 ssa19 = iadd ssa14, ssa0 vec1 32 ssa_88 = bcsel ssa_13, ssa_19, ssa_14
                vecl 1 ssa 26 = 11t ssa 88, ssa0 /* succs: block_2 block_3 */
                 if ssa_26 {
                         block block_2:
                         /* preds: block_1 */
                         /* succs: block_4 */
                 } else {
                         block block_3:
                         /* preds: block_1 */
                         break
                         /* succs: block_24 */
 }
                 block block_4:
                 /* preds: block_2 */
                vec1 32 ssa 29 = deref var &data (function temp float[1])
```
Core dump with debug symbols attached

```
 vec1 32 ssa_30 = deref_array &(*ssa_29)[ssa_88] (function_temp
float) /* &data[ssa_88] */
                vec1 32 ssa 31 = intrinsic load deref (ssa 30) (0) /* access=0 */
                vec1 32 ssa 34 = deref array \& (*ssa 29)[0] (function temp float) /*
\delta \text{data}[0] */
                vec1 32 ssa 35 = intrinsic load deref (ssa 34) (0) /* access=0 */
                vec1 1 ssa 36 = flt ssa 31, ssa 35 /* succs: block_5 block_22 */
                 if ssa_36 {
                         block block_5:
                         /* preds: block_4 */
                         /* succs: block_6 block_7 */
                         if ssa_5 {
                                 block block_6:
                                /* preds: block 5 */
                                vec1 32 ssa 39 = i2f32 ssa 88
                                vec1 1 ssa 40 = fge ssa 39, ssa 4 /* succs: block_8 */
                         } else {
                                 block block_7:
                                 /* preds: block_5 */
                                /* succs: block 8 */
 }
                         block block_8:
                         /* preds: block_6 block_7 */
                        vec1 1 ssa 95 = load const (false)
                         vec1 1 ssa_96 = load_const (false)
                        vec1 1 ssa 97 = load const (false)
                         /* succs: block_9 block_17 */
                         if ssa_97 {
                                 block block_9:
                                 /* preds: block_8 */
                                /* succs: block 10 */ loop {
                                          block block_10:
                                          /* preds: block_9 block_13 */
                                         vec1 1 ssa 54 = phi block 9: ssa 5,block_13: ssa_2
                                          /* succs: block_11 block_12 */
                                          if ssa_2 {
                                                  block block_11:
                                                  /* preds: block_10 */
                                                  /* succs: block_13 */
                                          } else {
                                                  block block_12:
                                                 /* preds: b\overline{loc}k 10 */
break break and the state of the state of the state of the state of the state of the state of the state of the
                                                 /* succs: block 14 */
 }
                                          block block_13:
                                          /* preds: block_11 */
                                          continue
                                          /* succs: block_10 */
 }
                                 block block_14:
                                 /* preds: block_12 */
                                 /* succs: block_15 */
                                 loop {
                                          block block_15:
                                          /* preds: block_14 block_15 */
                                         vec1 1 ssa 61 = phi block 14: ssa 5,
block_15: ssa_2
                                          continue
                                          /* succs: block_15 */
 }
```
# **[Bug 111071](https://bugs.freedesktop.org/show_bug.cgi?id=111071) - SPIR-V shader processing fails with message about "extra dangling SSA sources"**

## **[Status:](https://bugs.freedesktop.org/page.cgi?id=fields.html#bug_status)** RESOLVED FIXED

**[Alias:](https://bugs.freedesktop.org/page.cgi?id=fields.html#alias)** None

**[Product:](https://bugs.freedesktop.org/describecomponents.cgi)** Mesa **[Component:](https://bugs.freedesktop.org/describecomponents.cgi?product=Mesa)** Drivers/Vulkan/intel [\(show other bugs](https://bugs.freedesktop.org/buglist.cgi?component=Drivers%2FVulkan%2Fintel&product=Mesa&bug_status=__open__)) **[Version:](https://bugs.freedesktop.org/page.cgi?id=fields.html#version)** git **[Hardware:](https://bugs.freedesktop.org/page.cgi?id=fields.html#rep_platform)** Other All

**[Importance:](https://bugs.freedesktop.org/page.cgi?id=fields.html#importance)** medium normal **[Assignee:](https://bugs.freedesktop.org/page.cgi?id=fields.html#assigned_to)** Intel 3D Bugs Mailing List **[QA Contact:](https://bugs.freedesktop.org/page.cgi?id=fields.html#qa_contact)** Intel 3D Bugs Mailing List

**[URL:](https://bugs.freedesktop.org/page.cgi?id=fields.html#bug_file_loc) [Whiteboard:](https://bugs.freedesktop.org/page.cgi?id=fields.html#status_whiteboard) [Keywords:](https://bugs.freedesktop.org/describekeywords.cgi)**

**[Depends on:](https://bugs.freedesktop.org/page.cgi?id=fields.html#dependson) [Blocks:](https://bugs.freedesktop.org/page.cgi?id=fields.html#blocked)**

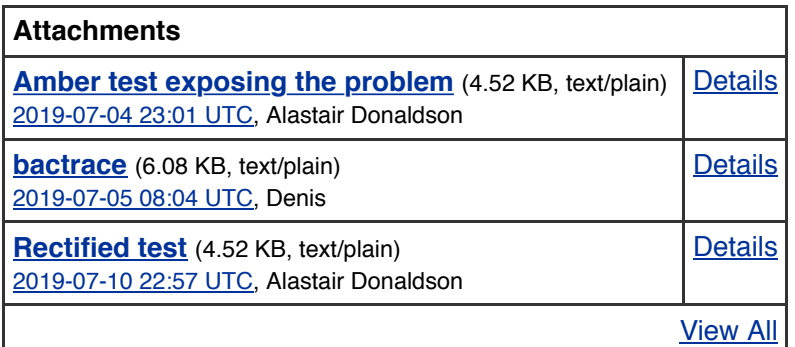

Alastair Donaldson 2019-07-04 23:01:05 UTC

Created [attachment 144707](https://bugs.freedesktop.org/attachment.cgi?id=144707) [\[details\]](https://bugs.freedesktop.org/attachment.cgi?id=144707&action=edit) Amber test exposing the problem

Running the attached test using Amber [\(https://github.com/google/amber\)](https://github.com/google/amber):

amber nested-ifs-and-return-in-for-loop.amber

should lead to the test passing.

Instead, Amber crashes and the following is emitted:

extra dangling SSA sources: 0x561df6f9fb88 0x561df6f9ff48 0x561df6f9f7c8 0x561df6fa0308 Aborted

It looks like this message comes from src/compiler/nir/nir\_validate.c.

**Reported:** 2019-07-04 23:01 UTC by Alastair Donaldson **Modified:** 2019-07-15 20:00 UTC ([History](https://bugs.freedesktop.org/show_activity.cgi?id=111071)) **CC List:** 1 user [\(show](https://bugs.freedesktop.org/show_bug.cgi?id=111071#))

## **[See Also:](https://bugs.freedesktop.org/page.cgi?id=fields.html#see_also)**

**[Description](#page-0-10)** 

[Comment 1](#page-0-14) [Comment 2](#page-0-15) [Comment 3](#page-0-16) [Comment 4](#page-0-17) Build: Mesa 19.2.0-devel (git-243db4980c) (Debug) Device: Intel(R) HD Graphics 630 (Kaby Lake GT2) Interestingly, using Mesa 18.0.3, the test does not crash, but fails due to an incorrect colour being probed from the image that is rendered. Denis 2019-07-05 08:04:27 UTC Created [attachment 144710](https://bugs.freedesktop.org/attachment.cgi?id=144710) [\[details\]](https://bugs.freedesktop.org/attachment.cgi?id=144710&action=edit) bactrace added backtrace from Mesa 19.2.0-devel (git-0cc02c9ea6) and confirming the fail on earlier mesa (18.0.0) [den@den-pc Debug]\$ ./amber ~/Downloads/nested-ifs-and-return-in-for-loop.amber /home/den/Downloads/nested-ifs-and-return-in-for-loop.amber: Line 159: Probe failed at: 0, 0 Expected RGBA: 255.000000, 0.000000, 0.000000, 255.000000 Actual RGBA: 255.000000, 255.000000, 255.000000, 255.000000 Probe failed in 1 pixels Summary of Failures: /home/den/Downloads/nested-ifs-and-return-in-for-loop.amber Summary: 0 pass, 1 fail Sergii Romantsov 2019-07-05 14:46:28 UTC will try to look on that Jason Ekstrand 2019-07-10 20:18:08 UTC [https://gitlab.freedesktop.org/mesa/mesa/merge\\_requests/1312](https://gitlab.freedesktop.org/mesa/mesa/merge_requests/1312) That fixes the validation fail and gets us back to rendering the wrong color. Haven't debugged that issue yet. Jason Ekstrand 2019-07-10 22:25:21 UTC Also, are you sure that test is correct? It's doing > void main()  $>$  {  $>$  GLF color = vec4(1.0, 0.0, 0.0, 1.0); > for( >  $int i = 0;$  $> i < 10;$  $> i$   $i +$  $>$  )  $>$  { >  $GLF$  color =  $vec4(1.0);$ > if(1.0 > injectionSwitch.y)  $> 4$  $>$  GLF color = vec4(1.0, 0.0, 0.0, 1.0); > if(true)  $>$  {

> return;

 $>$  }  $>$  }

but the input data it sets up has injectionSwitch. $y = 1.0$  so the if will fail because  $1.0 > 1.0$  is false and so  $_GLF_{color}$  will get overwritten to vec4(1.0) and never written back to red. Our compiler seems to be compiling it correctly.

Alastair Donaldson 2019-07-10 22:57:05 UTC

Created [attachment 144756](https://bugs.freedesktop.org/attachment.cgi?id=144756) [\[details\]](https://bugs.freedesktop.org/attachment.cgi?id=144756&action=edit) Rectified test

Thanks for fixing the validation issue, Jason.

My bad regarding the probe in the test - I overlooked that write of  $vec4(1.0)$  when writing the probe.

You are correct that white should indeed be rendered. The attached test case exposes the original bug (the error), and this time really should pass (and indeed does pass on my Mesa 18.0.5 driver).

Jason Ekstrand 2019-07-15 20:00:15 UTC

[Comment 6](#page-0-19)

Fixed by the following commit now in master:

commit 7a19e05e8c84152af3a15868f5ef781142ac8e23 Author: Jason Ekstrand <[jason@jlekstrand.net](mailto:jason@jlekstrand.net)> Date: Wed Jul 10 15:14:42 2019 -0500

nir/opt if: Clean up single-src phis in opt if loop terminator

 Bugzilla: [https://bugs.freedesktop.org/show\\_bug.cgi?id=111071](https://bugs.freedesktop.org/show_bug.cgi?id=111071) Fixes: 2a74296f24ba "nir: add opt if loop terminator()" Reviewed-by: Timothy Arceri <[tarceri@itsqueeze.com>](mailto:tarceri@itsqueeze.com)

[Format For Printing](https://bugs.freedesktop.org/show_bug.cgi?format=multiple&id=111071) - [Top of page](https://bugs.freedesktop.org/show_bug.cgi?id=111071#)

Use of freedesktop.org services, including Bugzilla, is subject to our [Code of Conduct](https://www.freedesktop.org/wiki/CodeOfConduct/). How we collect and use information is described in our [Privacy Policy](https://www.freedesktop.org/wiki/PrivacyPolicy).

# **[Bug 111075](https://bugs.freedesktop.org/show_bug.cgi?id=111075) - Processing of SPIR-V shader causes device hang, sometimes leading to system reboot**

**[Status:](https://bugs.freedesktop.org/page.cgi?id=fields.html#bug_status)** RESOLVED FIXED

**[Alias:](https://bugs.freedesktop.org/page.cgi?id=fields.html#alias)** None

**[Product:](https://bugs.freedesktop.org/describecomponents.cgi)** Mesa **[Component:](https://bugs.freedesktop.org/describecomponents.cgi?product=Mesa)** Drivers/Vulkan/intel [\(show other bugs](https://bugs.freedesktop.org/buglist.cgi?component=Drivers%2FVulkan%2Fintel&product=Mesa&bug_status=__open__)) **[Version:](https://bugs.freedesktop.org/page.cgi?id=fields.html#version)** git **[Hardware:](https://bugs.freedesktop.org/page.cgi?id=fields.html#rep_platform)** Other All

**[Importance:](https://bugs.freedesktop.org/page.cgi?id=fields.html#importance)** medium normal **[Assignee:](https://bugs.freedesktop.org/page.cgi?id=fields.html#assigned_to)** Ian Romanick **[QA Contact:](https://bugs.freedesktop.org/page.cgi?id=fields.html#qa_contact)** Intel 3D Bugs Mailing List

## **[URL:](https://bugs.freedesktop.org/page.cgi?id=fields.html#bug_file_loc)**

**[Whiteboard:](https://bugs.freedesktop.org/page.cgi?id=fields.html#status_whiteboard) [Keywords:](https://bugs.freedesktop.org/describekeywords.cgi)** bisected, regression

**[Depends on:](https://bugs.freedesktop.org/page.cgi?id=fields.html#dependson)**

**[Blocks:](https://bugs.freedesktop.org/page.cgi?id=fields.html#blocked)**

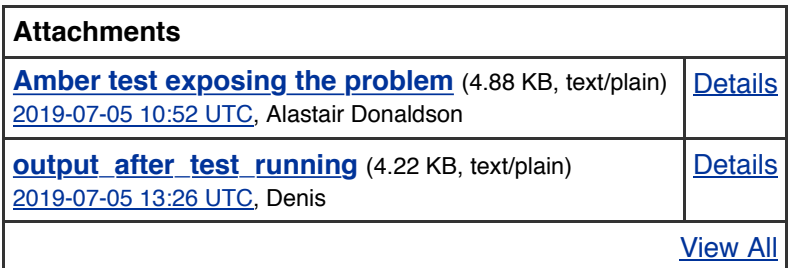

Alastair Donaldson 2019-07-05 10:52:52 UTC

Created [attachment 144711](https://bugs.freedesktop.org/attachment.cgi?id=144711) [\[details\]](https://bugs.freedesktop.org/attachment.cgi?id=144711&action=edit) Amber test exposing the problem

Running the attached test using Amber [\(https://github.com/google/amber\)](https://github.com/google/amber):

amber return-in-loop-in-function.amber

should lead to the test passing.

Instead, a GPU hang is reported, and this sometimes leads to a system reboot.

Build: Mesa 19.2.0-devel (git-243db4980c) (Debug) Device: Intel(R) HD Graphics 630 (Kaby Lake GT2)

Interestingly, using Mesa 18.0.3, the GPU hang does not occur; instead there is a segmentation fault in libvulkan\_intel.so.

Denis 2019-07-05 13:26:36 UTC

Created [attachment 144712](https://bugs.freedesktop.org/attachment.cgi?id=144712) [\[details\]](https://bugs.freedesktop.org/attachment.cgi?id=144712&action=edit) output after test running

# **Reported:** 2019-07-05 10:52 UTC by Alastair Donaldson **Modified:** 2019-07-16 23:28 UTC ([History](https://bugs.freedesktop.org/show_activity.cgi?id=111075)) **CC List:** 2 users [\(show\)](https://bugs.freedesktop.org/show_bug.cgi?id=111075#)

# **[See Also:](https://bugs.freedesktop.org/page.cgi?id=fields.html#see_also)**

**[Description](#page-0-20)** 

hey, looks like you opened pandora box with a lot of issues. Adding one more bisect result below. (and attaching test output during the hang) upd - interesting that

mesa-18.0.0 - test crashes mesa-18.3.0 - test passes mesa-git - test hangs the system

8fb8ebfbb05d3323481c8ba6d320b3a3580bad99 is the first bad commit commit 8fb8ebfbb05d3323481c8ba6d320b3a3580bad99 Author: Ian Romanick [<ian.d.romanick@intel.com>](mailto:ian.d.romanick@intel.com) Date: Tue May 22 18:56:41 2018 -0700

intel/compiler: More peephole select

Shader-db results:

 The one shader hurt for instructions is a compute shader that had both spills and fills hurt.

Danylo 2019-07-11 10:20:41 UTC

I think I'm close to finding the issue which results in shader using uninitialized memory which in turn leads to hang.

Danylo 2019-07-12 15:05:45 UTC

## I'm unable to come up with any seemingly good solution at the moment so here what I have found:

The hang happens due to the usage of uninitialized memory in calculations of loop terminator. Bisected commit (8fb8ebfbb05d3323481c8ba6d320b3a3580bad99) just makes other optimization go wrong.

```
The usage of uninitialized memory starts with nir lower regs to ssa impl which
happens after opt if cf list. During the nir lower regs to ssa impl have (pay
attention to r23):
```

```
> decl_reg vec1 32 r23
> ...
> /* succs: block_1 */
> loop {
> block block_1:
> /* preds: block_0 block_12 */
> ...
> /* succs: block 5 */> loop {
> block block_5:
> /* preds: block_4 block_9 block_11 */
> vec1 32 ssa_32 = phi block_4: ssa_5, block_9: r23, block_11: ssa 168
> r23 = phi block_4: ssa_5, block_9: r27, block_11: ssa_170
> ...
> /* succs: block_6 block_7 */
> if r25 {
> block block 6:
> /* preds: block_5 */
> ...
> break
> /* succs: block_12 */
> } else {
> block block_7:
```
# [Comment 3](#page-0-25)

```
> /* preds: block_5 */
> /* succs: block_8 */
> }
> block block_8:
> /* preds: block_7 */
> vec1 32 ssa_47 = i2f32 r23
> /* succs: block_9 block_10 */
> if r26 {
> block block 9:
> /* preds: block_8 */
> r27 = iadd r23, ssa 5
> continue
> /* succs: block_5 */
> } else {
> block block_10:
> /* preds: block_8 */
> break
> /* succs: block_12 */
> }
> block block_11:
> /* preds: */
> /* succs: block_5 */
> }
> block block_12:
> /* preds: block_6 block_10 */
> ...
> /* succs: block_1 */
> }
```
r23 is used in calculations of ssa\_32 thus when we are calling nir phi builder value get block def with block 9 and r23 in rewrite src we are trying to find the closest ssa\_def by traversing the dominance tree.

ssa def is found in block 5 - the only place where r23 is assigned, however it is NEEDS PHI since we haven't processed the r23 assignment yet. So empty phi is created, placed in the list and then added to all blocks between block\_9 and block 5 in dominance tree.

Next, the r23 assignment is processed, nir phi builder value set block def is called with new ssa for this block however the later blocks e.g. block 8 still has empty phi for r23. So when assignment to ssa\_47 is processed it fetches the empty phi which corresponds to this block for r23, now ssa\_47 uses incorrect source:

```
> block block_5:
> /* preds: block_4 block_9 block_11 */
> vec1 32 ssa 32 = phi block 4: ssa 5, block 9: ssa 4294967295, block 11: ssa 168
> vec1 32 ssa_223 = phi block_4: ssa_5, block_9: ssa_4294967295, block_11: ssa_170
> /* succs: block_6 block_7 */
> if ssa 225 {
> block block_6:
> /* preds: block 5 */> break
> /* succs: block_12 */
> } else {
> block block_7:
> /* preds: block_5 */
> /* succs: block_8 */
> }
> block block_8:
> /* preds: block_7 */
> vec1 32 ssa_47 = i2f32 ssa_4294967295
```

```
into account the fact that r23 was assigned. So we get:
>
>block block_0:
\text{Vec1} 32 ssa 248 = undefined
>loop {
> block block_1:
> vec1 32 ssa_249 = phi block_0: ssa_248, block_12: ssa_223
> loop {
> block block 5:
> /* preds: block_4 block_9 block_11 */
> vec1 32 ssa_247 = phi block_4: ssa_249, block_9: ssa_247, block_11: ssa_246
> vec1 32 ssa<sup>32</sup> = phi block \overline{4}: ssa 5, block 9: ssa 247, block 11: ssa 168
> vec1 32 ssa_223 = phi block_4: ssa_5, block_9: ssa_255, block_11: ssa_170
> /* succs: block 6 block 7 */
> if ssa_225 {
> block block 6:
> /* preds: block_5 */
> break
> /* succs: block_12 */
> } else {
> block block_7:
> /* preds: block_5 */
> /* succs: block 8 */> }
> block block_8:
> /* preds: block_7 */
> vec1 32 ssa 47 = i2f32 ssa 247
```
In this last NIR ssa 47 uses the value which is essentially ssa 248 during the first loop iteration and is undefined.

I thought that the initial NIR arrangement violates some unwritten rule but commenting out last block in nir\_phi\_builder\_value\_get\_block\_def resulted in a correct shader and no other code has issues with such NIR.

I'm unsure if it should take into account the situation described above in some way or if such NIR arrangement shouldn't happen.

Jason Ekstrand 2019-07-12 16:08:10 UTC

Good triage work! The real problem here isn't with visiting phi destinations but visiting phi sources. In particular, they don't exist in the block with the phi but at the end of the predecessor block.

[https://gitlab.freedesktop.org/mesa/mesa/merge\\_requests/1331](https://gitlab.freedesktop.org/mesa/mesa/merge_requests/1331)

Jason Ekstrand 2019-07-16 23:28:58 UTC

Fixed by the following commit in master:

commit 6fb685fe4b762c8030f86895707516e2481e9ece (HEAD -> master, origin/master, origin/HEAD) Author: Jason Ekstrand <[jason@jlekstrand.net](mailto:jason@jlekstrand.net)> Date: Fri Jul 12 11:01:40 2019 -0500

nir/regs to ssa: Handle regs in phi sources properly

 Sources of phi instructions act as if they occur at the very end of the predecessor block not the block in which the phi lives. In order to

#### [Comment 4](#page-0-26)

 handle them correctly, we have to skip phi sources on the normal instruction walk and handle them as a separate walk over the successor phis. While registers in phi instructions is a bit of an oddity it can happen when we temporarily go out-of-SSA for control-flow manipulations.

 Bugzilla: [https://bugs.freedesktop.org/show\\_bug.cgi?id=111075](https://bugs.freedesktop.org/show_bug.cgi?id=111075) Cc: [mesa-stable@lists.freedesktop.org](mailto:mesa-stable@lists.freedesktop.org) Reviewed-by: Caio Marcelo de Oliveira Filho <[caio.oliveira@intel.com](mailto:caio.oliveira@intel.com)>

[Format For Printing](https://bugs.freedesktop.org/show_bug.cgi?format=multiple&id=111075) - [Top of page](https://bugs.freedesktop.org/show_bug.cgi?id=111075#)

Use of freedesktop.org services, including Bugzilla, is subject to our [Code of Conduct](https://www.freedesktop.org/wiki/CodeOfConduct/). How we collect and use information is described in our **[Privacy Policy](https://www.freedesktop.org/wiki/PrivacyPolicy)**.

```
Comment 4
                                                                           Comment 5
                                 block block_16:
                                 /* preds: */
                                 /* succs: block_18 */
                         } else {
                                 block block_17:
                                 /* preds: block_8 */
                                 /* succs: block_18 */
 }
                         block block_18:
                         /* preds: block_16 block_17 */
                        vec1 1 ssa_91 = load_const (true)
                         vec1 1 ssa_98 = load_const (true)
                        vec1 1 ssa_99 = load_const (true)
                        vec1 1 ssa\overline{100} = load const (true)
                         /* succs: block_19 block_20 */
                         if ssa_100 {
                                 block block_19:
                                 /* preds: block_18 */
                                intrinsic store_deref (ssa_34, ssa_1) (1, 0) /*wrmask=x */ /* access=0 */ /* succs: block_21 */
                         } else {
                                 block block_20:
                                 /* preds: block_18 */
                                 /* succs: block_21 */
 }
                         block block_21:
                         /* preds: block_19 block_20 */
                         /* succs: block_23 */
                 } else {
                         block block_22:
                         /* preds: block_4 */
                        /* succs: block 23 */
 }
                 block block_23:
                 /* preds: block_21 block_22 */
                 continue
                /* succs: block 1 */
         }
         block block_24:
        /* preds: block 3 */
        vec1 32 ssa_81 = deref_var &_GLF_color (shader_out vec4)
        intrinsic store_deref (ssa_81, ssa_8) (15, 0) /* wrmask=xyzw */ /* access=0
*/
        /* succs: block 25 */
         block block_25:
}
 Alastair Donaldson 2019-08-16 16:25:14 UTC
Any thoughts on how to fix this one?
 Juan A. Suarez 2019-08-30 08:08:28 UTC
(In reply to Alastair Donaldson from comment #4)
> Any thoughts on how to fix this one?
```
[https://gitlab.freedesktop.org/mesa/mesa/merge\\_requests/1717](https://gitlab.freedesktop.org/mesa/mesa/merge_requests/1717) fixes this issue too

Juan A. Suarez 2019-08-30 08:10:47 UTC

```
(In reply to Juan A. Suarez from comment #5)
Sorry, forget this, my mistake
 comment #4)
> > Any thoughts on how to fix this one?
> https://gitlab.freedesktop.org/mesa/mesa/merge_requests/1717 fixes_this
> issue too
```
Juan A. Suarez 2019-08-30 08:19:53 UTC

(In reply to Alastair Donaldson from comment  $#4$ ) > Any thoughts on how to fix this one?

[https://gitlab.freedesktop.org/mesa/mesa/merge\\_requests/1352](https://gitlab.freedesktop.org/mesa/mesa/merge_requests/1352) should fix this

GitLab Migration User 2019-09-18 19:50:01 UTC

-- GitLab Migration Automatic Message --

This bug has been migrated to freedesktop.org's GitLab instance and has been closed from further activity.

You can subscribe and participate further through the new bug through this link to our GitLab instance: <https://gitlab.freedesktop.org/mesa/mesa/issues/846>.

[Format For Printing](https://bugs.freedesktop.org/show_bug.cgi?format=multiple&id=111070) - [Top of page](https://bugs.freedesktop.org/show_bug.cgi?id=111070#)

Use of freedesktop.org services, including Bugzilla, is subject to our [Code of Conduct](https://www.freedesktop.org/wiki/CodeOfConduct/). How we collect and use information is described in our [Privacy Policy](https://www.freedesktop.org/wiki/PrivacyPolicy).

#### [Comment 7](#page-0-31)

# **[Bug 110953](https://bugs.freedesktop.org/show_bug.cgi?id=110953) - Adding a redundant single-iteration do-while loop causes different image to be rendered**

**[Status](https://bugs.freedesktop.org/page.cgi?id=fields.html#bug_status):** RESOLVED FIXED **[Alias:](https://bugs.freedesktop.org/page.cgi?id=fields.html#alias)** None **[Product:](https://bugs.freedesktop.org/describecomponents.cgi)** Mesa **[Component:](https://bugs.freedesktop.org/describecomponents.cgi?product=Mesa)** glsl-compiler ([show other bugs](https://bugs.freedesktop.org/buglist.cgi?component=glsl-compiler&product=Mesa&bug_status=__open__)) **[Version:](https://bugs.freedesktop.org/page.cgi?id=fields.html#version)** git **[Hardware:](https://bugs.freedesktop.org/page.cgi?id=fields.html#rep_platform)** x86-64 (AMD64) Linux (All) **[Importance](https://bugs.freedesktop.org/page.cgi?id=fields.html#importance):** medium normal **[Assignee:](https://bugs.freedesktop.org/page.cgi?id=fields.html#assigned_to)** Ian Romanick **[QA Contact:](https://bugs.freedesktop.org/page.cgi?id=fields.html#qa_contact)** Intel 3D Bugs Mailing List **Modified:** 2019-06-25 18:41 UTC [\(History\)](https://bugs.freedesktop.org/show_activity.cgi?id=110953) **CC List:** 0 users **[See Also:](https://bugs.freedesktop.org/page.cgi?id=fields.html#see_also)**

**[URL:](https://bugs.freedesktop.org/page.cgi?id=fields.html#bug_file_loc) [Whiteboard:](https://bugs.freedesktop.org/page.cgi?id=fields.html#status_whiteboard) [Keywords:](https://bugs.freedesktop.org/describekeywords.cgi)**

**[Depends on:](https://bugs.freedesktop.org/page.cgi?id=fields.html#dependson) [Blocks:](https://bugs.freedesktop.org/page.cgi?id=fields.html#blocked)**

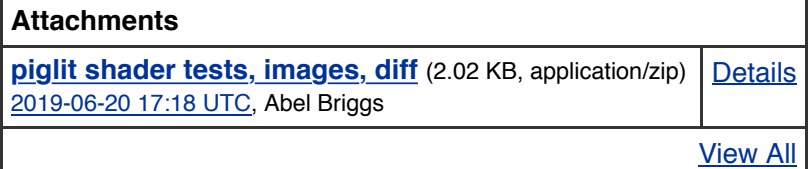

Abel Briggs 2019-06-20 17:18:42 UTC

Created [attachment 144602](https://bugs.freedesktop.org/attachment.cgi?id=144602) [\[details\]](https://bugs.freedesktop.org/attachment.cgi?id=144602&action=edit) piglit shader tests, images, diff

Similar bug reproduced with Intel i965 that was resolved as fixed: [https://bugs.freedesktop.org/show\\_bug.cgi?id=100303](https://bugs.freedesktop.org/show_bug.cgi?id=100303)

I'm unsure if the error reproduced with the enclosed shaders occur on AMD/Intel please feel free to move this if it can't be reproduced.

The attached archive contains two shaders, a reference shader and a variant shader, that by construction should render the same image. On the build and PC specified below, however, these shaders render different images. Images of the shaders' output are also supplied in the archive, as well as the minor diff between the source code of the two shaders.

The difference between the two shaders is that the variant wraps a single-iteration do-while loop around existing code.

46c46 < do --- > if(doSwap)

48,53c48,50 < if(doSwap) **Reported:** 2019-06-20 17:18 UTC by Abel Briggs

**[Description](#page-0-33)** 

```
\langle {
< float temp = data[i];
< data[i] = data[j];
< data[j] = temp;
\leftarrow \leftarrow \leftarrow---55d51
< while(false);
Steps to reproduce:
-------------------------------------------------------------------------------
1. Obtain and build piglit, the Mesa OpenGL test suite runner:
https://gitlab.freedesktop.org/mesa/piglit
2. Download the attached archive.
3. From a terminal, execute the supplied tests with the piglit GLES3 shader runner: 
$ bin/shader_runner_gles3 reference.shader_test
$ bin/shader_runner_gles3 variant.shader_test
Expected results:
-------------------------------------------------------------------------------
Both images should produce an image like reference.png, and so both tests should
pass. If both fail, it's likely due to floating point errors that can affect the
precise color values - if this is the case, please manually observe that the shader
images have significant differences that are not limited to minor floating point
variation.
Actual results:
-------------------------------------------------------------------------------
The variant produces a different image (and fails the test) even though it should
run exactly the same as the reference shader. This is because the only difference
between the reference and variant shaders is that the variant shader wraps a
single-iteration do-while loop around existing code, which makes no semantic
difference between the two shaders.
Build & PC specs:
-------------------------------------------------------------------------------
CPU: Intel Core i7-5820k 
GPU: nVIDIA GTX 970
OS: Ubuntu 19.04
libdrm: git-5db0f7692d1fdf05f9f6c0c02ffa5a5f4379c1f3 (most recent as of this
writing)
> float temp = data[i];
> data[i] = data[j];
> data[j] = temp;
```
Mesa: git-9c19d07b1cdcd22ced0f4e1c147e496b6ff5cf23 (most recent as of this writing) Xf86-video-nouveau: 1.0.16 Linux kernel version: 5.0.0-16-generic

This bug was found with GraphicsFuzz: <https://github.com/google/graphicsfuzz>

#### Ian Romanick 2019-06-20 19:45:17 UTC

I'm not able to reproduce this bug on i965. It looks like llvmpipe (from Fedora 30, Mesa 19.0.5) produces the variant.png image. The other bug was in a GLSL IR pass that i965 doesn't use, so this one probably is too. I'll take a look.

#### Ian Romanick 2019-06-20 19:53:13 UTC

The difference in the output of "./glsl\_compiler --version 300 --dump-lir" for both shaders is below. It looks like the loop in the second shader is (incorrectly) unrolled twice.

#### [Comment 2](#page-0-36)

```
Comment 3
                                                                       Comment 4
--- /tmp/before.txt 2019-06-20 12:48:58.425392405 -0700
+++ /tmp/after.txt 2019-06-20 12:49:05.983437986 -0700
@@ -72,6 +72,14 @@
\overline{\phantom{a}} ())
+ (if (var_ref checkSwap_retval) (
+ (declare (temporary ) float assignment_tmp@2)
+ (assign (x) (var_ref assignment_tmp@2) (array_ref (var_ref data)
(var_ref i) ) ) 
+ (assign (x) (array_ref (var_ref data) (var_ref i) ) (array_ref
(var_ref data) (var_ref j) ) ) 
+ (assign (x) (array_ref (var_ref data) (var_ref j) ) (var_ref
assignment tmp@2) )
+ )
+ ())
+
           (assign (x) (var_ref j) (expression int + (var_ref j) (constant int
(1)) )
         ))
@@ -87,12 +95,12 @@
        (assign (xyzw) (var ref GLF color) (var ref vec ctor) )
       )
\overline{\phantom{a}}(declare (temporary ) vec4 vec_ctor@2)
- (assign (w) (var ref vec ctor@2) (constant float (1.000000)) )
        (assign (x) (var ref vec ctor@2) (expression float / (array ref (var ref
data) (constant int (5)) ) (constant float (10.000000)) ) )
        (assign (y) (var ref vec ctor@2) (expression float / (array ref (var ref
data) (constant int (9)) ) (constant float (10.000000)) ) )
- (assign (z) (var_ref vec_ctor@2) (expression float / (array_ref (var_ref
data) (constant int (0)) ) (constant float (10.000000)) ) ) 
        (assign (xyzw) (var ref GLF color) (var ref vec ctor@2) )
+ (declare (temporary ) vec4 vec_ctor@3)
+ (assign (w) (var_ref vec_ctor@3) (constant float (1.000000)) ) 
+ (assign (x) (var ref vec ctor@3) (expression float / (array ref (var ref
data) (constant int (5)) ) (constant float (10.000000)) ) )
        (assign (y) (var ref vec ctor@3) (expression float / (array ref (var ref
data) (constant int (9)) ) (constant float (10.000000)) ) ) 
+ (assign (z) (var_ref vec_ctor@3) (expression float / (array_ref (var_ref
data) (constant int (0)) ) (constant float (10.000000)) ) ) 
+ (assign (xyzw) (var ref GLF color) (var ref vec ctor@3) )
       ))
     ))
 Ian Romanick 2019-06-20 22:11:27 UTC
Setting debug = true in do common optimization
(src/compiler/glsl/glsl_parser_extras.cpp), it seems the bad code appears in
do_dead_code_unlinked.
 Ian Romanick 2019-06-20 22:19:44 UTC
(In reply to Ian Romanick from comment \#3)
> Setting debug = true in do_common_optimization
> (src/compiler/glsl/glsl_parser_extras.cpp), it seems the bad code appears in
```

```
> do dead code unlinked.
```
Scratch that. It is unroll loops, but unroll loops doesn't log its progress the

way the other optimization passes do.

Ian Romanick 2019-06-20 22:35:39 UTC

The problem is this bit of code loop unroll visitor::simple unroll.

 if (limit\_if != first\_ir->as\_if() || exit\_branch\_has\_instructions) iterations++;

The check that the first thing in the loop is an if-statement expects that to only occur when the if-statement is a terminator for the loop (e.g., if  $(i > 6)$  break;). This loop starts with an if-statement that is not a terminator, so the loop iteration count is incorrectly incremented.

Ian Romanick 2019-06-21 05:17:34 UTC

This MR should fix the bug:

[https://gitlab.freedesktop.org/mesa/mesa/merge\\_requests/1152](https://gitlab.freedesktop.org/mesa/mesa/merge_requests/1152)

And this MR has a minimal test case:

[https://gitlab.freedesktop.org/mesa/piglit/merge\\_requests/88](https://gitlab.freedesktop.org/mesa/piglit/merge_requests/88)

I'm running both through Intel's CI on G33 hardware. That very, very old hardware has OpenGL ES 2.0, but it does not use the NIR loop unrolling path. It should hit this bug... I'll find out for sure in the morning. I tried the test and the fix on my local machine using softpipe.

@abel: Can you test the fix on nouveau?

Abel Briggs 2019-06-21 14:38:32 UTC

(In reply to Ian Romanick from **comment #6**) > This MR should fix the bug: > > [https://gitlab.freedesktop.org/mesa/mesa/merge\\_requests/1152](https://gitlab.freedesktop.org/mesa/mesa/merge_requests/1152)  $>$ > And this MR has a minimal test case:  $>$ > [https://gitlab.freedesktop.org/mesa/piglit/merge\\_requests/88](https://gitlab.freedesktop.org/mesa/piglit/merge_requests/88) > > I'm running both through Intel's CI on G33 hardware. That very, very old > hardware has OpenGL ES 2.0, but it does not use the NIR loop unrolling path. > It should hit this bug... I'll find out for sure in the morning. I tried > the test and the fix on my local machine using softpipe.  $>$ > @abel: Can you test the fix on nouveau?

I pulled your repo and ran the shader, and I can confirm that the issue is fixed (the reference and variant now render the same image).

Ian Romanick 2019-06-25 18:41:38 UTC

Fixed by:

commit ee1c69faddb3624ace6548dafaff50549a031380 Author: Ian Romanick [<ian.d.romanick@intel.com>](mailto:ian.d.romanick@intel.com) Date: Thu Jun 20 15:48:48 2019 -0700

glsl: Don't increase the iteration count when there are no terminators

#### [Comment 7](#page-0-39)

[Comment 8](#page-0-40)

[Comment 5](#page-0-8)

 Incrementing the iteration count was intended to fix an off-by-one error when the first terminator was superseded by a later terminator. If there is no first terminator or later terminator, there is no off-by-one error. Incrementing the loop count creates one. This can be seen in loops like:

 do { if (something) { // No breaks or continues here. } } while (false); Reviewed-by: Timothy Arceri <[tarceri@itsqueeze.com>](mailto:tarceri@itsqueeze.com) Tested-by: Abel Briggs <[abelbriggs1@hotmail.com](mailto:abelbriggs1@hotmail.com)> Bugzilla: [https://bugs.freedesktop.org/show\\_bug.cgi?id=110953](https://bugs.freedesktop.org/show_bug.cgi?id=110953) Fixes: 646621c66da ("glsl: make loop unrolling more like the nir unrolling path")

[Format For Printing](https://bugs.freedesktop.org/show_bug.cgi?format=multiple&id=110953) - [Top of page](https://bugs.freedesktop.org/show_bug.cgi?id=110953#)

Use of freedesktop.org services, including Bugzilla, is subject to our [Code of Conduct](https://www.freedesktop.org/wiki/CodeOfConduct/). How we collect and use information is described in our **[Privacy Policy](https://www.freedesktop.org/wiki/PrivacyPolicy)**.

# **[Bug 111006](https://bugs.freedesktop.org/show_bug.cgi?id=111006) - Adding a uniform-dependent if-statement in shader renders a different image**

**[Status:](https://bugs.freedesktop.org/page.cgi?id=fields.html#bug_status)** RESOLVED MOVED

**[Alias:](https://bugs.freedesktop.org/page.cgi?id=fields.html#alias)** None

**[Product:](https://bugs.freedesktop.org/describecomponents.cgi)** Mesa

**[Component:](https://bugs.freedesktop.org/describecomponents.cgi?product=Mesa)** Drivers/DRI/nouveau ([show other bugs\)](https://bugs.freedesktop.org/buglist.cgi?component=Drivers%2FDRI%2Fnouveau&product=Mesa&bug_status=__open__) **[Version:](https://bugs.freedesktop.org/page.cgi?id=fields.html#version)** git **[Hardware:](https://bugs.freedesktop.org/page.cgi?id=fields.html#rep_platform)** x86-64 (AMD64) Linux (All)

**[Importance:](https://bugs.freedesktop.org/page.cgi?id=fields.html#importance)** medium normal **[Assignee:](https://bugs.freedesktop.org/page.cgi?id=fields.html#assigned_to)** Karol Herbst **[QA Contact:](https://bugs.freedesktop.org/page.cgi?id=fields.html#qa_contact)** Nouveau Project

**[URL:](https://bugs.freedesktop.org/page.cgi?id=fields.html#bug_file_loc)** [https://trello.com/c/ESKBoRGN/215-cod...](https://trello.com/c/ESKBoRGN/215-codegen-use-off-chip-return-call-stack-where-the-on-chip-one-isnt-enough) **[Whiteboard:](https://bugs.freedesktop.org/page.cgi?id=fields.html#status_whiteboard) [Keywords:](https://bugs.freedesktop.org/describekeywords.cgi)**

**[Depends on:](https://bugs.freedesktop.org/page.cgi?id=fields.html#dependson) [Blocks:](https://bugs.freedesktop.org/page.cgi?id=fields.html#blocked)**

[View All](https://bugs.freedesktop.org/attachment.cgi?bugid=111006&action=viewall) **Attachments [Reproduction shader\\_test files, images and diff](https://bugs.freedesktop.org/attachment.cgi?id=144639)** (41.57 KB, application/zip) [2019-06-26 16:39 UTC,](#page-0-34) Abel Briggs **[Details](https://bugs.freedesktop.org/attachment.cgi?id=144639&action=edit)** 

Abel Briggs 2019-06-26 16:39:09 UTC

Created [attachment 144639](https://bugs.freedesktop.org/attachment.cgi?id=144639) [\[details\]](https://bugs.freedesktop.org/attachment.cgi?id=144639&action=edit) Reproduction shader test files, images and diff

The attached archive contains two shaders, a reference shader and a variant shader, that by construction should render the same image. On the build and PC specified below, however, these shaders render different images. Images of the shaders' output are also supplied in the archive, as well as the minor diff between the source code of the two shaders.

The difference between the two shaders is that the variant saves the current value of GLF color, then sets it to a random value. Then, depending on a condition that is always true at runtime, GLF color is overwritten with its original value.

```
11a12,13
20,22c22,23
\leq float width = 256.0;
\epsilon float c re = 0.8 * (xCoord - width / 2.0) * 4.0 / width - 0.4;
\epsilon float c im = 0.8 * (yCoord - 256.0 / 2.0) * 4.0 / width;
---
> uniform vec2 injectionSwitch;
\rightarrow> float c re = 0.8 * (xCoord - 256.0 / 2.0) * 4.0 / 256.0 - 0.4;
> float c im = 0.8 * (yCoord - 256.0 / 2.0) * 4.0 / 256.0;
```
**Reported:** 2019-06-26 16:39 UTC by Abel Briggs **Modified:** 2019-09-18 20:48 UTC ([History](https://bugs.freedesktop.org/show_activity.cgi?id=111006)) **CC List:** 0 users

**[See Also:](https://bugs.freedesktop.org/page.cgi?id=fields.html#see_also)**

**[Description](#page-0-33)** 

```
Comment 1
                                                                         Comment 2
32a34,40
79a88
80a90
The value of injectionSwitch is set to (0.0, 1.0), ensuring that the conditional
(0.0 < injectionSwitch.y) is always true at runtime. Notably, if you remove
injectionSwitch and replace the condition with 'true', the variant renders the same
image as the reference.
Steps to reproduce:
-------------------------------------------------------------------------------
Obtain and build piglit, the Mesa OpenGL test suite runner:
https://gitlab.freedesktop.org/mesa/piglit
Download the attached archive.
From a terminal, execute the supplied tests with the piglit GLES3 shader runner: 
$ bin/shader runner gles3 reference.shader test
$ bin/shader runner gles3 variant.shader test
Expected results:
-------------------------------------------------------------------------------
Both tests should produce an image like reference.png.
Actual results:
-------------------------------------------------------------------------------
The variant produces a different image even though it should run exactly the same
as the reference shader. Even though the variant swaps out GLF color and swaps it
back in, the two shaders are semantically equivalent, and there should be no
difference in their rendering. Despite this, the variant renders many of the
colored pixels in the image as transparent.
Build & PC specs:
-------------------------------------------------------------------------------
CPU: Intel Core i7-5820k 
GPU: nVIDIA GTX 970
OS: Ubuntu 19.04
libdrm: git-5db0f7692d1fdf05f9f6c0c02ffa5a5f4379c1f3
Mesa: git-d4575c3071 (most recent as of this writing)
Xf86-video-nouveau: 1.0.16
Linux kernel version: 5.0.0-16-generic
https://github.com/google/graphicsfuzz
 Michel Dänzer 2019-06-27 07:30:19 UTC
Can't reproduce with radeonsi or llvmpipe/softpipe => seems to be a nouveau issue.
 Paul 2019-06-27 09:29:15 UTC
> vec4 GLF outVarBackup GLF color;
> GLF_outVarBackup_GLF_color = GLF_color;
\overline{\text{GLF}} color = vec4(2799.7886, 1762.3462, - 8612.3800, - 7.8);
> if(((0.0 < injectionSwitch.y)))
> {
> _GLF_color = _GLF_outVarBackup_GLF_color;
> }
>> uniform vec2 injectionSwitch 0.0 1.0
```
Hi Abel.

Could you provide your configure command, please?

Karol Herbst 2019-06-27 13:43:15 UTC

this is caused by a "call/return stack" overflow. We know of another shader causing this issue in a game, so it's something we probably want to fix.

Abel Briggs 2019-06-27 14:46:00 UTC

If you're referring to the Meson(In reply to Paul from  $comment$ #2) > Hi Abel. > > Could you provide your configure command, please?

If you mean the Meson configure command, the only things I changed from the default is that I enabled ASAN with -Db sanitize=address and I set the prefix to be a different location(along with the libdrm I compiled) so I wouldn't mess up my normal graphics stack. I compiled with gcc 8.3.0.

I'm not sure of any other configure commands you may mean, so please let me know if this isn't what you're looking for.

GitLab Migration User 2019-09-18 20:48:11 UTC

-- GitLab Migration Automatic Message --

This bug has been migrated to freedesktop.org's GitLab instance and has been closed from further activity.

You can subscribe and participate further through the new bug through this link to our GitLab instance: <https://gitlab.freedesktop.org/mesa/mesa/issues/1183>.

[Format For Printing](https://bugs.freedesktop.org/show_bug.cgi?format=multiple&id=111006) - [Top of page](https://bugs.freedesktop.org/show_bug.cgi?id=111006#)

[Comment 5](#page-0-44)

Use of freedesktop.org services, including Bugzilla, is subject to our [Code of Conduct](https://www.freedesktop.org/wiki/CodeOfConduct/). How we collect and use information is described in our **[Privacy Policy](https://www.freedesktop.org/wiki/PrivacyPolicy)**.

#### [Comment 3](#page-0-8)